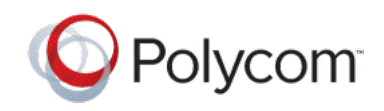

RELEASE NOTES 1.3 | January 2019 | 3725-85802-001A

# **Polycom**®  **Content App Release Notes 1.3**

Polycom<sup>®</sup> announces the release of the Content App software version 1.3. This document includes the latest information about new and updated features available on the Content App.

# **Contents**

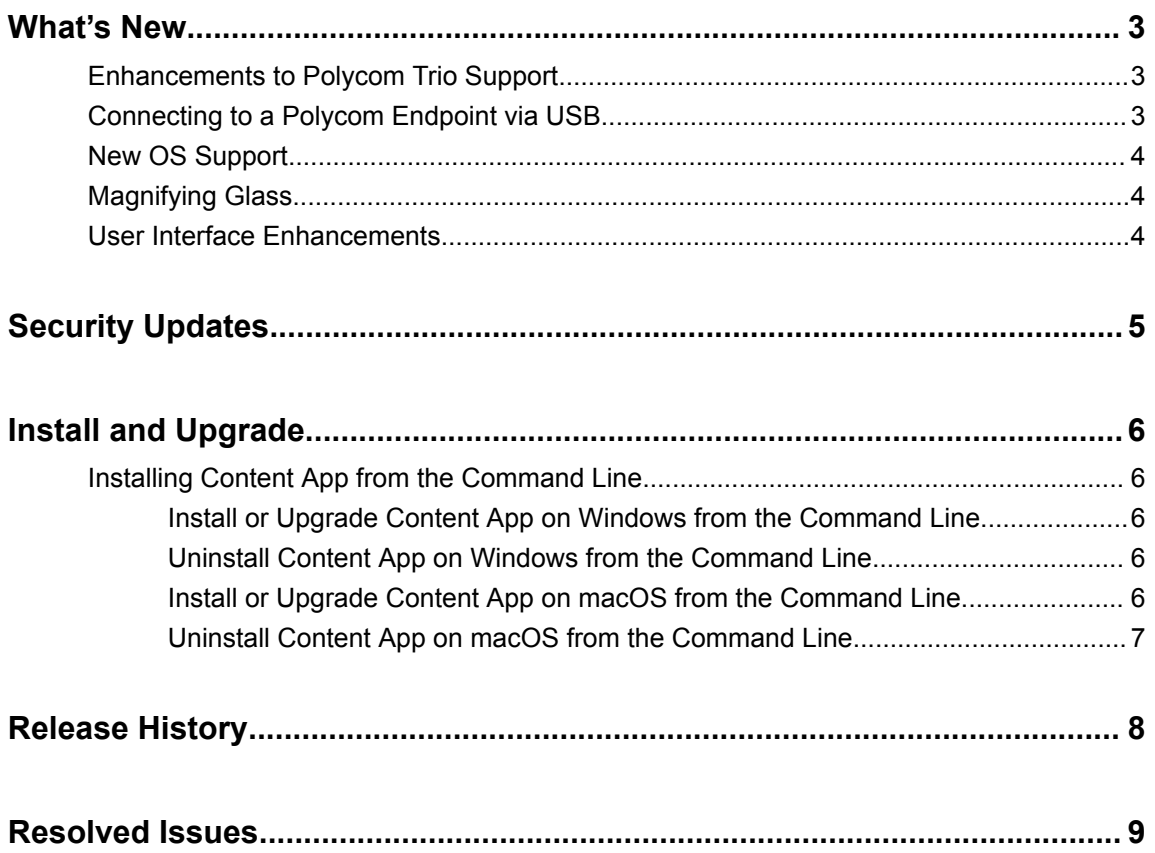

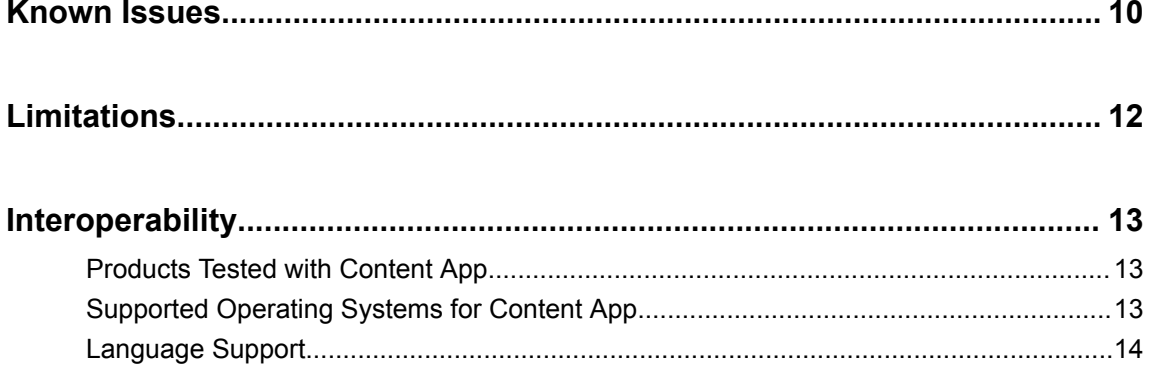

# <span id="page-2-0"></span>**What's New**

### **Topics:**

- **Enhancements to Polycom Trio Support**
- Connecting to a Polycom Endpoint via USB
- [New OS Support](#page-3-0)
- **[Magnifying Glass](#page-3-0)**
- **[User Interface Enhancements](#page-3-0)**

From this version onward, Polycom Pano App is renamed to Polycom<sup>®</sup> Content App.

Content App 1.3 delivers the following features.

## **Enhancements to Polycom Trio Support**

When sharing content on a Polycom Trio system, you can access the following feature enhancements through the Content App.

- Connect with Content App over USB—You can now connect to the Content App directly using USB instead of only connecting through the Polycom Trio IP address.
- Device name display—The Content App displays the Polycom Trio system's name when the latter is connected to Content App over IP connections.
- Security code support—You must enter a security code in the Content App before connecting to Polycom Trio via its IP address.
- Auto detection—The Content App detects nearby Polycom Trio systems to facilitate content sharing. The auto detection feature requires the following:
	- You must turn on your device's Bluetooth detection.
	- Nearby Polycom Trio systems have Bluetooth broadcasting enabled.
- Content audio support—The Content App casts audio in the content to Polycom Trio. The content audio support feature requires the following:
	- You must use the Windows version of the Content App.
	- You must connect to the Polycom Trio system using its IP address.

## **Connecting to a Polycom Endpoint via USB**

You can connect a Polycom Trio system or RealPresence Touch device to your computer via USB and use the Content App to share content.

After you connect the Polycom Trio system or RealPresence Touch device to your computer, one of the following happens:

- If the Content App isn't running, nothing happens.
- If the Content App is running and isn't connected to any devices, it connects to the Polycom Trio system or RealPresence Touch device.

<span id="page-3-0"></span>▪ If the Content App is already connected to a device, it connects to the Polycom Trio system or RealPresence Touch device after it disconnects from the existing device.

When you use Content App to share content, the app casts the content to the connected Polycom Trio system or RealPresence Touch device.

## **New OS Support**

Content App now supports macOS 10.14.

## **Magnifying Glass**

When sharing content, you can use the magnifying glass feature to select a content area and show it full screen on the monitor that connects to the Polycom endpoint.

This feature works only while the Content App is running on the main display and you are sharing the desktop.

## **User Interface Enhancements**

This release also includes minor user interface enhancements for Content App.

# <span id="page-4-0"></span>**Security Updates**

There are no security updates for Content App in this release.

# <span id="page-5-0"></span>**Install and Upgrade**

### **Topics:**

Installing Content App from the Command Line

Installing, upgrading, or uninstalling the Content App requires administrative rights on the device.

## **Installing Content App from the Command Line**

If you are a system administrator, you can install the Content App using the command line.

The installation file with an .msi extension supports silent Windows installations. The installation file with a.dmg extension supports silent macOS installations.

Remember the following when installing the Content App from the command line:

- The .msi and .dmg files are intended for centralized distribution by system administrators.
- When you save one of these installation files to your local disk, do not rename it (the file name must be consistent with the installation package).

### **Install or Upgrade Content App on Windows from the Command Line**

You can install or upgrade the Content App on Windows using the command line.

- **1.** Save the Polycom Content App.msi installation file to a directory on your local disk. For example, in C: \Downloads.
- **2.** Do one of the following:
	- Run the command to install Polycom Content App 1.3 or later. For example: msiexec /qn /l\* log.txt /i "C:\Downloads\Polycom Content App.msi"
	- Run the command to upgrade Polycom Content App 1.3 or later to a newer version. For example: msiexec /passive /i "C:\Downloads\Polycom Content App.msi" REINSTALLMODE=vomus REINSTALL=ALL /l\*v logfile.txt
	- Run the command to upgrade Pano App 1.2 or earlier to Content App 1.3 or later. For example: msiexec /qn /l\* log.txt /i "C:\Downloads\Polycom Content App.msi"

### **Uninstall Content App on Windows from the Command Line**

You can uninstall the Content App on Windows using the command line.

**1.** Run the command to uninstall the app using the . msi file.

Example: msiexec /qn /x "C:\Downloads\Polycom Content App.msi"

### **Install or Upgrade Content App on macOS from the Command Line**

You can install or upgrade the Content App on macOS using the command line.

**1.** Mount the .dmg file to get the .pkg file.

<span id="page-6-0"></span>Example: hdiutil attach /filepath/PolycomContentApp.dmg

**2.** Run the command to install or upgrade the . pkg file.

```
Example: sudo installer -pkg /filepath/PolycomContentApp.pkg -target
CurrentUserHomeDirectory
```
### **Uninstall Content App on macOS from the Command Line**

You can uninstall the Content App on macOS using the command line.

- **1.** Enter cd /Applications.
- **2.** Enter sudo rm -r -f Polycom\ Content\ App.app.
- **3.** Enter your macOS administrator password to proceed.

# <span id="page-7-0"></span>**Release History**

The following table shows the release history of Polycom Content App.

### **Release History**

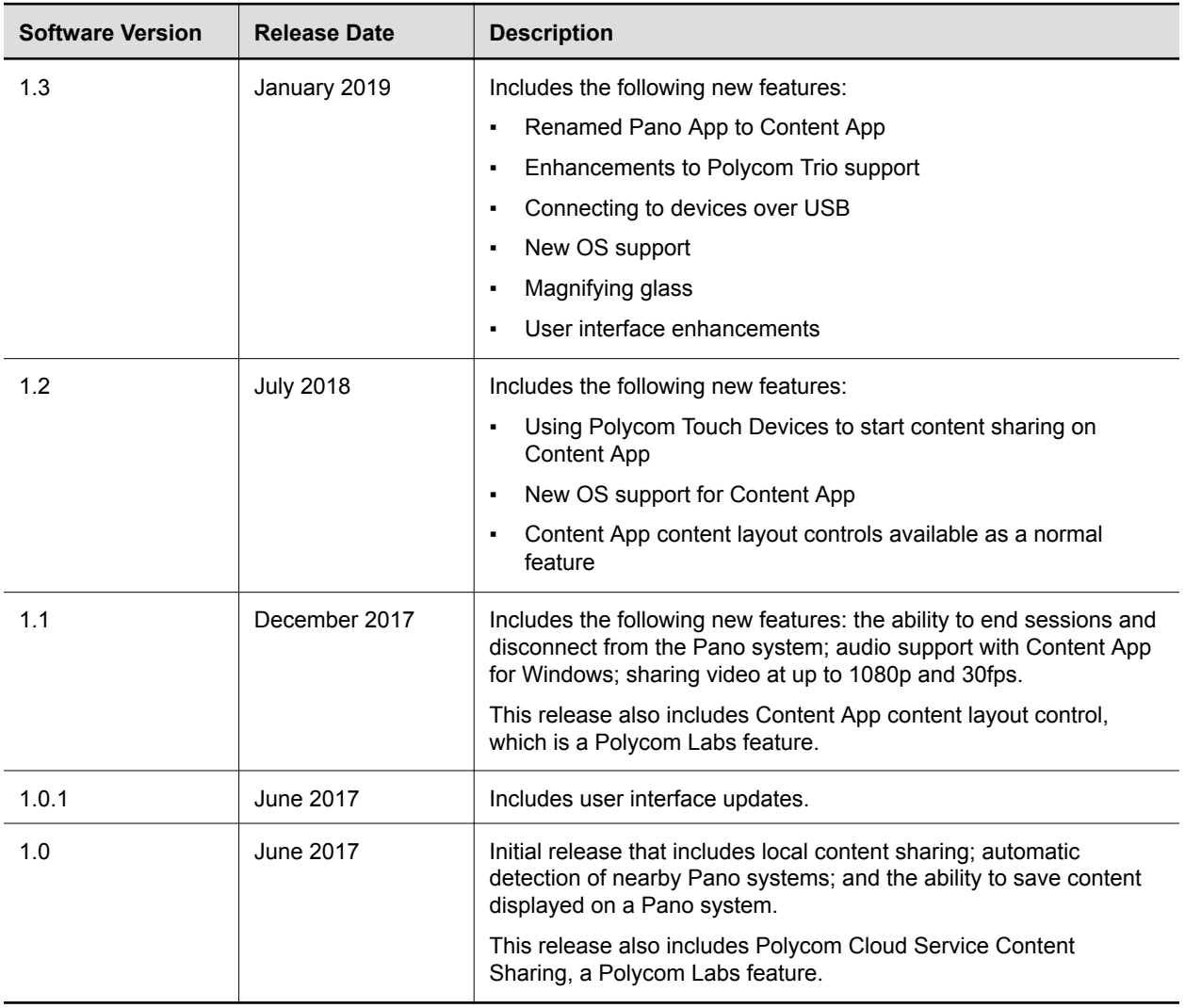

# <span id="page-8-0"></span>**Resolved Issues**

There are no resolved issues in this release of Content App.

# <span id="page-9-0"></span>**Known Issues**

The following table lists known issues and suggested workarounds for Content App 1.3 and previous releases.

**Note:** These release notes do not provide a complete listing of all known issues that are included in the software. Issues not expected to significantly impact customers with standard voice or video conferencing environments may not be included. In addition, the information in these release notes is provided as-is at the time of release and is subject to change without notice.

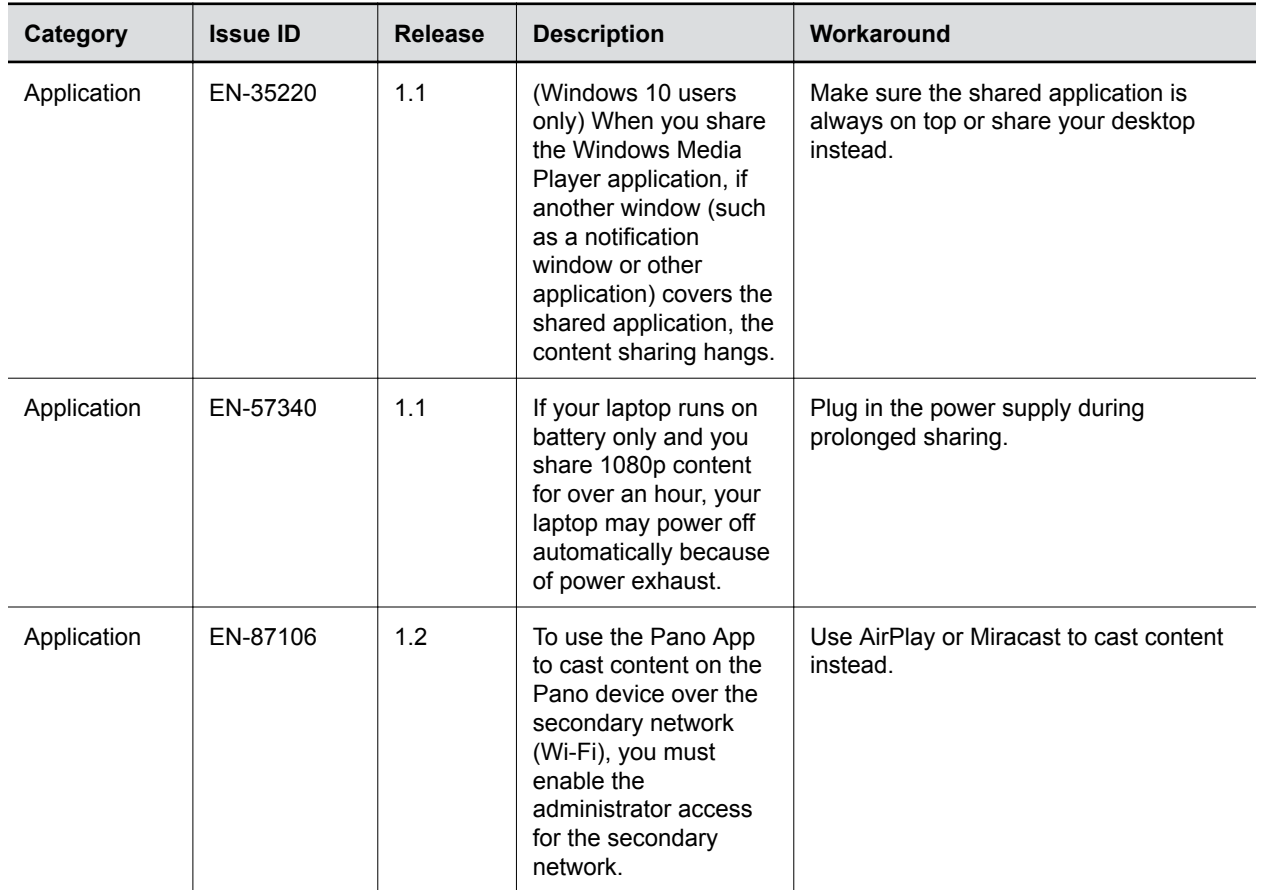

#### **Known Issues**

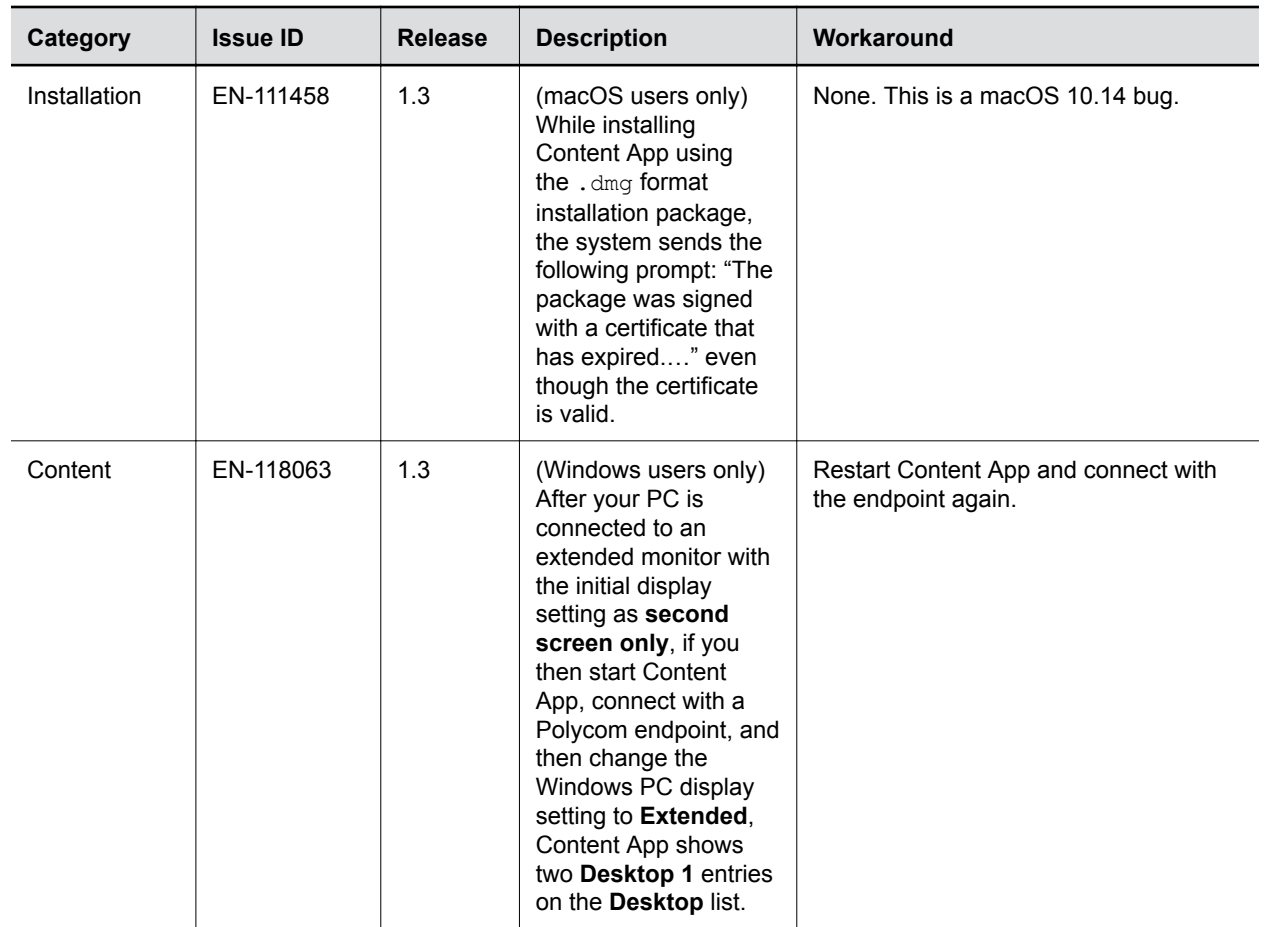

# <span id="page-11-0"></span>**Limitations**

The following table lists limitations and constraints when using Content App.

#### **Limitations**

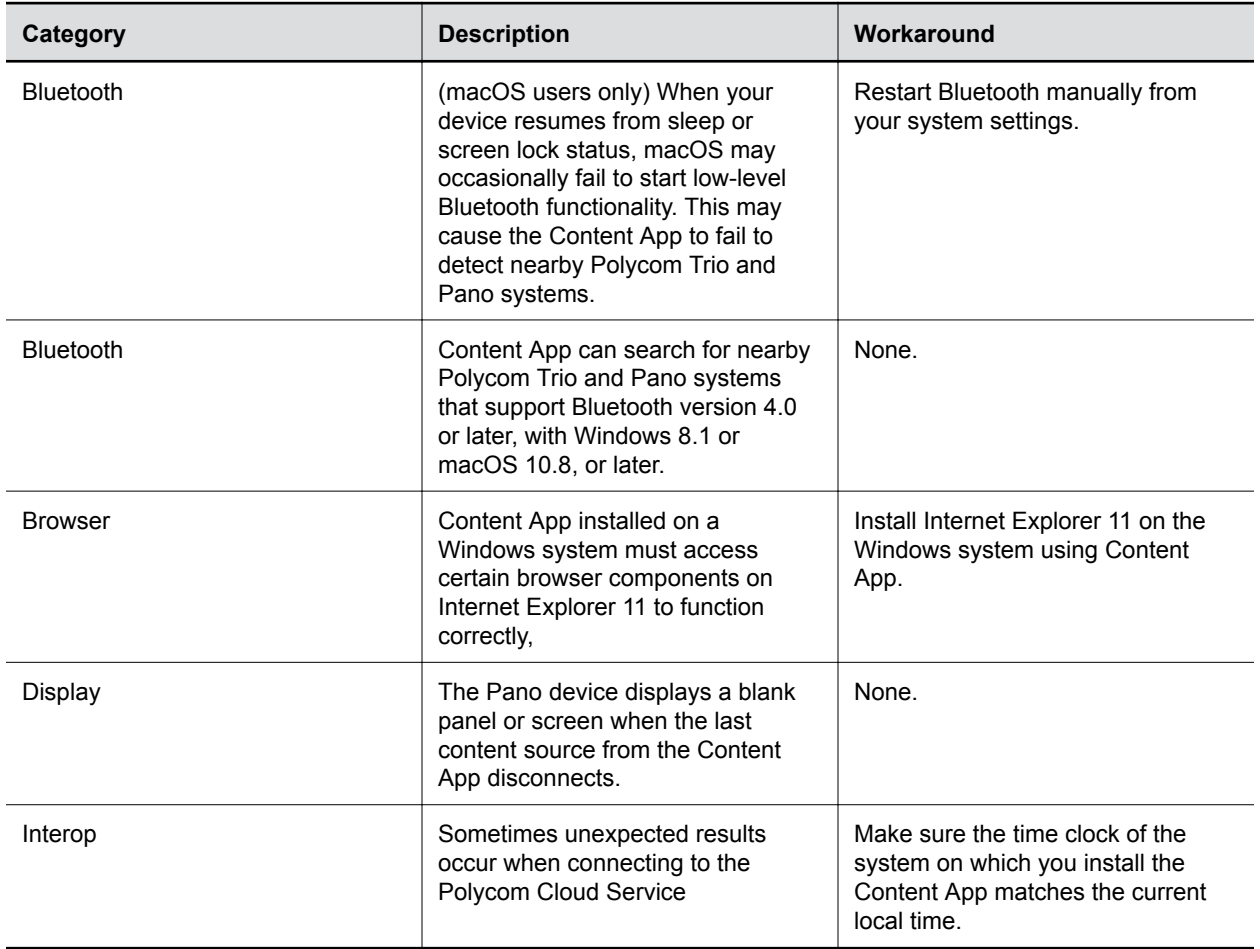

# <span id="page-12-0"></span>**Interoperability**

#### **Topics:**

- **Products Tested with Content App**
- Supported Operating Systems for Content App
- **[Language Support](#page-13-0)**

Refer to the following for devices tested, or compatible with Polycom Content App.

## **Products Tested with Content App**

Polycom products are tested extensively with a wide range of products. You can view a list of the products that have been tested for compatibility with this release.

Polycom strives to support any system that is standards-compliant and investigates reports of Polycom systems that are not interoperable with other vendor systems. Note that the following list is not a complete inventory of compatible equipment, but the products that have been tested with this release.

**Note:** Polycom recommends that you upgrade all of your Polycom systems with the latest software versions. Any compatibility issues may already have been addressed by software updates. Refer to Polycom Service Policies at <http://support.polycom.com/content/support/service-policies.html> to see the Current Polycom Interoperability Matrix.

#### **Products Tested with this Release**

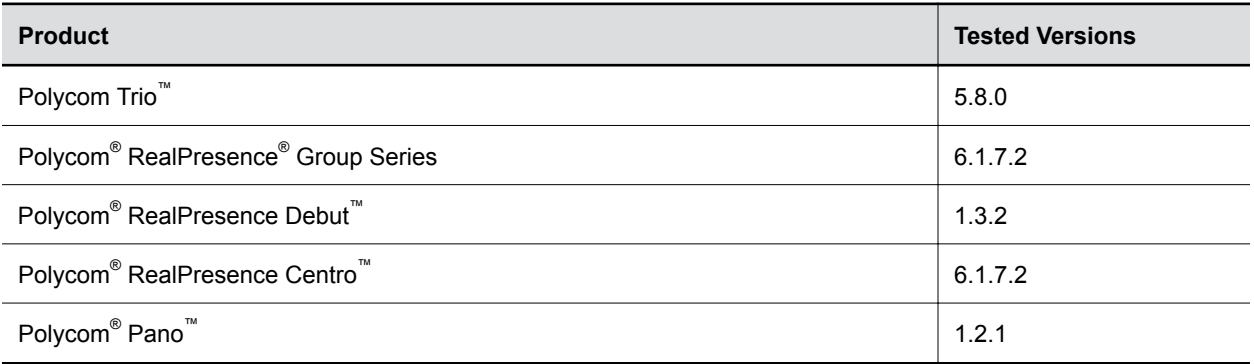

## **Supported Operating Systems for Content App**

This section lists the supported operation systems for Content App.

The Content App can run on the following operating systems:

- Windows 7, 8.1, and 10
- macOS 10.12 and later

## <span id="page-13-0"></span>**Language Support**

The Content App user interface provides support for the following languages:

- Chinese (Simplified)
- Chinese (Traditional)
- British English
- **•** American English
- French
- German
- Hungarian
- Italian
- Japanese
- Korean
- Norwegian
- Polish
- Portuguese (Brazilian)
- Russian
- Spanish